## **RIGHT BEE WING**

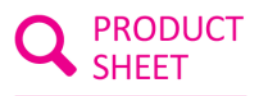

Reference : ADA

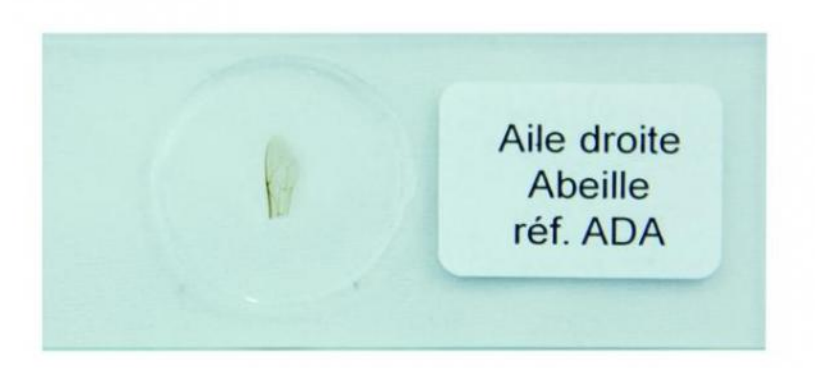

This sequence can be done during the migration of your electrophoresis or during your amplification! (educational instructions provided)

Identify your bee species in 3 steps !

1. Scan \* the right wings of bees supplied on slides

2. Upload your images to Apiclass, online software developed by the National Museum of Natural Histories (MNHN)

3. Find out what species it is !

\* The scanner we offer has been validated by the MNHN

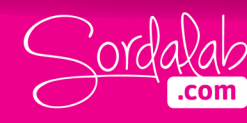